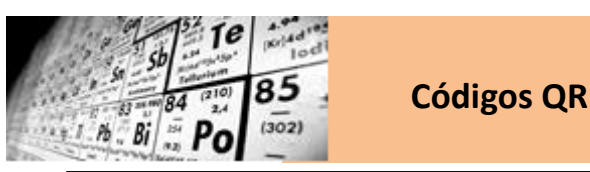

Un **código QR** (Quick Response = Respuesta Rápida) es un código bidimensional creado en 1994 por la empresa japonesa Denso Wave subsidiaria de Toyota, su finalidad inicial fue catalogar las piezas que creaban.

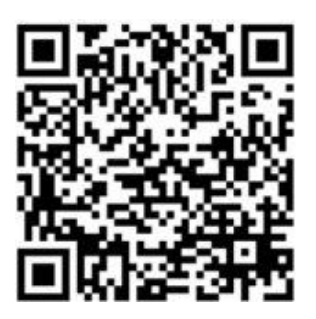

#### **¿Cómo podemos leer estos códigos?**

Muy sencillo. Necesitaremos un teléfono celular, computadora o tablet que tenga cámara y conexión a Internet, y tener instalada una de las mil aplicaciones que existen para leer QR (QRDroid, BarcodeScanner, i-nigma…). Abrimos la aplicación, apuntamos con la cámara al QR y... ¡secreto develado!

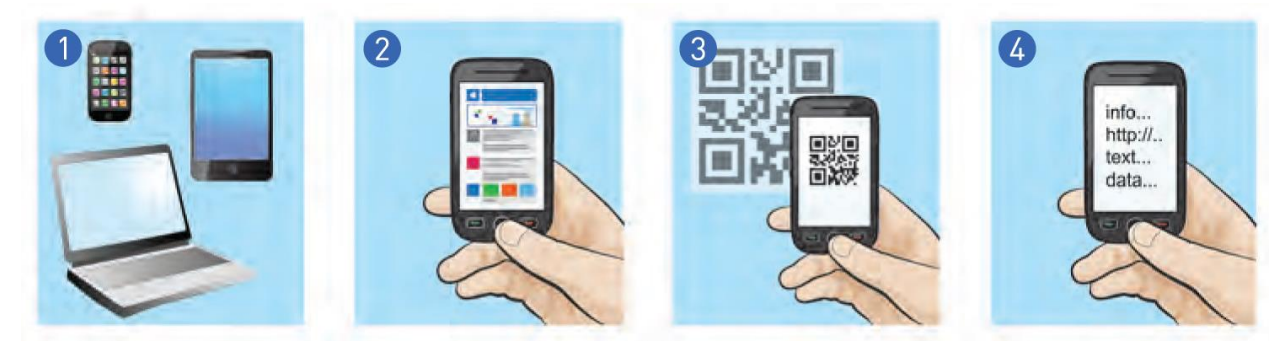

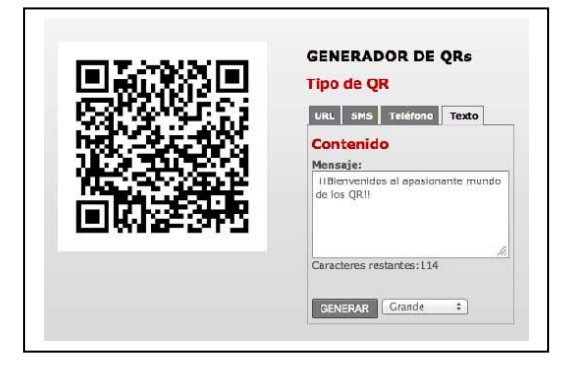

## **¿Cómo podemos crear un código QR?**

Actualmente, existen infinidad de generadores de códigos QR, los podemos crear desde nuestras computadoras o teléfonos móviles. Aunque inicialmente sólo se podían hacer en blanco y negro, ahora los podemos crear en color, con una imagen en su interior, con fondo blanco, negro o de color, degradados…. En ellos podemos almacenar información de diversos tipos (mensaje de texto, dirección web…), geo localizar un punto, etc.

Crear un QR es muy sencillo: elegimos un generador en línea (en la imagen hemos elegido el que nos ofrece qredu.net), escribimos el texto, elegimos el tamaño y clikeamos en «Generar». Y ya tenemos nuestro código creado. ¡Lo guardamos como imagen y listo!

# **¿Cómo podemos utilizar estos códigos en el aula?**

Podemos realizar actividades sencillas, por ejemplo, códigos que identifiquen objetos y ofrezcan más información, juegos de pistas, o utilizarlos para crear grupos cooperativos aleatorios. También podemos utilizarlos dentro de un proyecto, como una herramienta más.

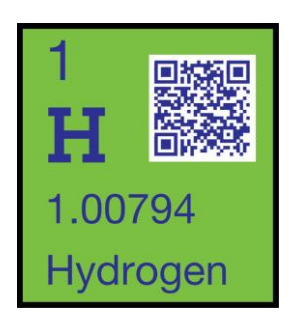

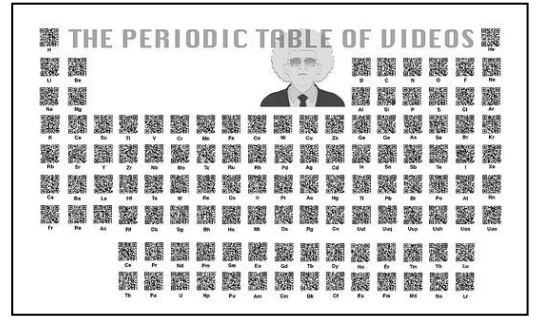

<https://www.flickr.com/photos/periodicvideos/5915143448/sizes/o/in/photostream/>

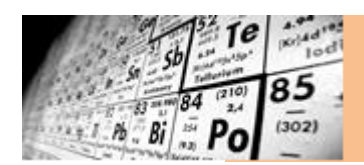

## **¿Qué es la realidad aumentada?**

La **Realidad Aumentada** (AR, siglas en inglés de Augmented Reality) es la combinación de elementos reales y virtuales mediante la generación de imágenes en 3D que aparecen junto a objetos físicos reales.

Los **elementos básicos** que conforman un sistema de RA son los siguientes: un monitor, una cámara, el software específico y un marcador.

El marcador es un símbolo escrito o impreso sobre objetos determinados, que varía desde un código de barras de cualquier producto hasta datos codificados en la superficie de monumentos o edificios.

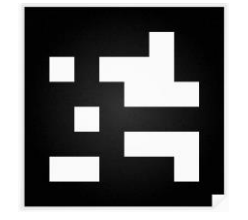

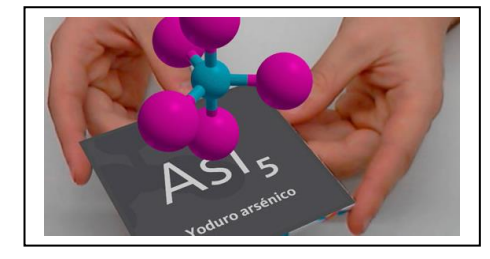

La cámara se encarga de captar esos símbolos y transferirlos al software. Éste interpreta los datos de los marcadores captados por la cámara y los convierte en todo tipo de información: Texto, imágenes fijas, video en 3D o sonido.

## **¿Cómo podemos crear un marcador AR?**

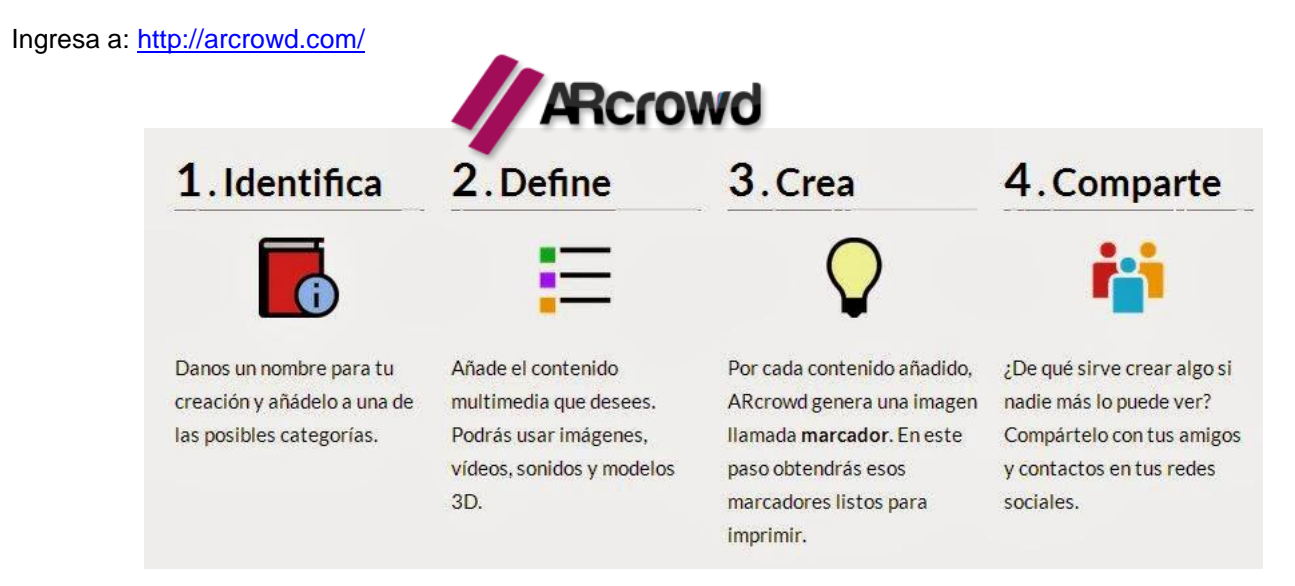

# **Un ejemplo de aplicación en el aula:**

Juego gratuito con realidad aumentada que permite apreciar el valor de los ecosistemas y la complejidad de su equilibrio.

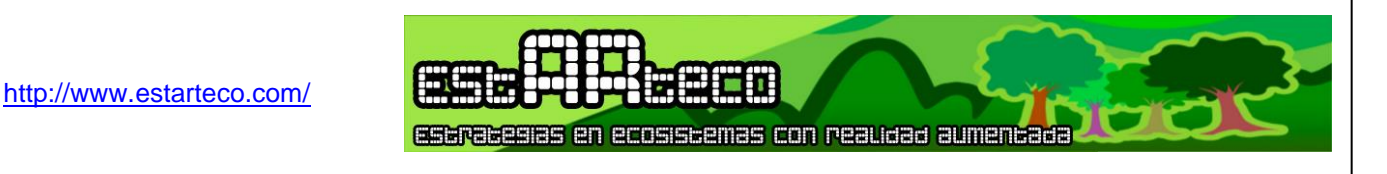

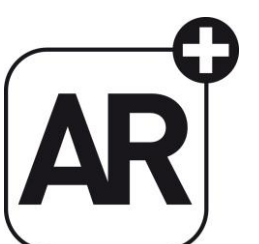

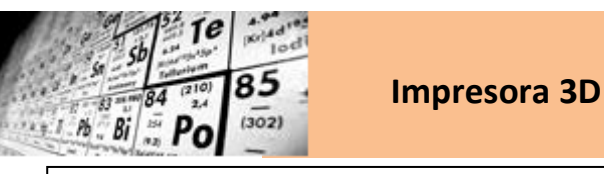

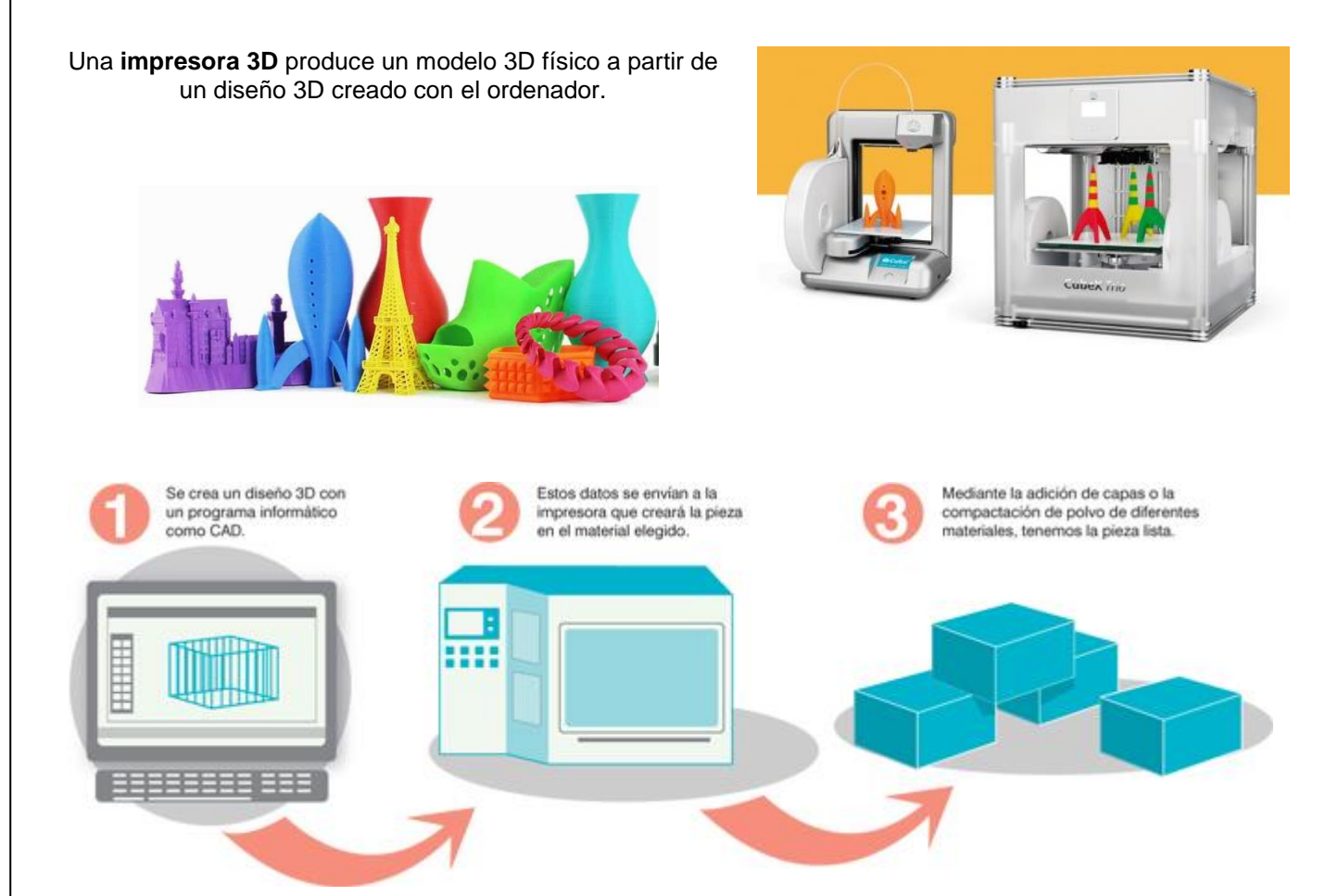

# **¿Qué objetos podemos hacer con una impresora 3D?**

Los objetos que pueden imprimirse en 3D son múltiples y variados. Objetos caseros, maquetas, alimentos, componentes espaciales, prótesis, órganos humanos, etc. Digamos que todo lo que puedas crear podría imprimirse en 3 dimensiones. Nada se resiste a las impresoras 3D.

Es lógico pensar que estas impresoras están diseñadas para objetos pequeños pero nada más lejos de la realidad ya que existen impresoras de grandes dimensiones que pueden incluso imprimir un edificio por piezas con sus muebles incluidos.

<https://www.youtube.com/watch?v=WxnruZW0bGo>

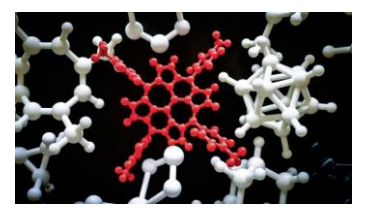

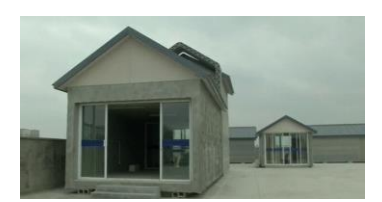

#### **¿Cómo podemos crear el archivo para imprimir?**

3DTin es uno de los programas que sirve para construir modelos en tres dimensiones utilizando solamente el navegador y sin tener que instalar ningún complemento adicional. Comparte algunas características básicas con softwares avanzados como 3d Studio Max, AutoCAD, Sketchup o Blender.

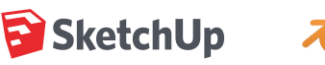

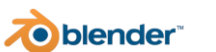

<http://www.3dtin.com/>

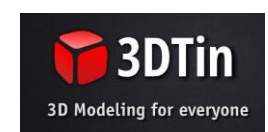